# IPv6-Link-Local-Adresse verstehen Ī

# Inhalt

**Einleitung Voraussetzungen** Anforderungen Verwendete Komponenten Konventionen Hintergrundinformationen **Konfiguration** Netzwerkdiagramm Verwendete Konfigurationen Verifizierung Überprüfung der OSPF-Konfiguration Überprüfung der Erreichbarkeit der Link-Local-Adresse Pingen der Link-Local-Adresse vom Remote-Netzwerk Pingen der Link-Local-Adresse vom direkt verbundenen Netzwerk Zugehörige Informationen

# **Einleitung**

In diesem Dokument wird die Funktionsweise der IPv6-Link-Local-Adresse in einem Netzwerk beschrieben.

# Voraussetzungen

## Anforderungen

Cisco empfiehlt, dass Sie über Kenntnisse in folgenden Bereichen verfügen:

• IPv6-Adressformate in der [Cisco IOS® IPv6-Befehlsreferenz](/content/en/us/td/docs/ios-xml/ios/ipv6/command/ipv6-cr-book/ipv6-i1.html?dtid=osscdc000283)

## Verwendete Komponenten

Die Informationen in diesem Dokument beziehen sich auf den Cisco Router der Serie 3700 mit Version 12.4 (15)T1 der Cisco IOS® Software.

Die Informationen in diesem Dokument beziehen sich auf Geräte in einer speziell eingerichteten Testumgebung. Alle Geräte, die in diesem Dokument benutzt wurden, begannen mit einer gelöschten (Nichterfüllungs) Konfiguration. Wenn Ihr Netzwerk in Betrieb ist, stellen Sie sicher, dass Sie die möglichen Auswirkungen aller Befehle verstehen.

## Konventionen

Weitere Informationen zu Dokumentkonventionen finden Sie unter Cisco Technical Tips Conventions (Technische Tipps von Cisco zu Konventionen).

## Hintergrundinformationen

Eine Link-Local-Adresse ist eine IPv6-Unicast-Adresse, die automatisch für jede Schnittstelle konfiguriert werden kann, die das Link-Local-Präfix FE80::/10 (1111 110 10) und die Schnittstellenkennung im modifizierten EUI-64-Format verwendet. Link-Local-Adressen sind nicht unbedingt an die MAC-Adresse gebunden (konfiguriert im EUI-64-Format). Link-Local-Adressen können auch manuell im FE80::/10-Format mit dem Befehl [ipv6 address link-local](https://www.cisco.com/en/US/docs/ios/ipv6/command/reference/ipv6_05.html#wp2320779) konfiguriert werden.

Diese Adressen beziehen sich nur auf eine bestimmte physische Verbindung und werden für Adressen auf einer einzigen Verbindung verwendet, z. B. für die automatische Adresskonfiguration und das Protokoll zur Ermittlung von Nachbarn. Link-Local-Adressen können verwendet werden, um die benachbarten Knoten zu erreichen, die mit demselben Link verbunden sind. Die Knoten benötigen keine global eindeutige Adresse, um zu kommunizieren. Router leiten Datagramme nicht mit lokalen Link-Adressen weiter. IPv6-Router dürfen keine Pakete mit Link-Local-Quell- oder Zieladressen an andere Links weiterleiten. Alle IPv6-fähigen Schnittstellen haben eine Link-Local-Unicast-Adresse.

# Konfiguration

In diesem Beispiel sind die Router R1, R2 und R3 über eine serielle Schnittstelle verbunden und weisen die im Netzwerkdiagramm genannten IPv6-Adressen auf. Auf den Routern R1 und R3 sind Loopback-Adressen konfiguriert, und die Router verwenden OSPFv3, um miteinander zu kommunizieren. In diesem Beispiel wird der Befehl ping verwendet, um die Verbindung zwischen den Routern mit Link-Local-Adressen zu veranschaulichen. Die Router R1 und R3 können einander einen Ping mit der lokalen IPv6-Unicast-Adresse senden, jedoch nicht mit ihrer lokalen Link-Adresse. Da der Router R2 jedoch direkt mit R1 und R3 verbunden ist, kann er mit beiden Routern über ihre Link-Local-Adresse kommunizieren, da Link-Local-Adressen nur innerhalb des für die physische Schnittstelle spezifischen lokalen Netzwerks verwendet werden.

## Netzwerkdiagramm

In diesem Dokument wird die folgende Netzwerkeinrichtung verwendet:

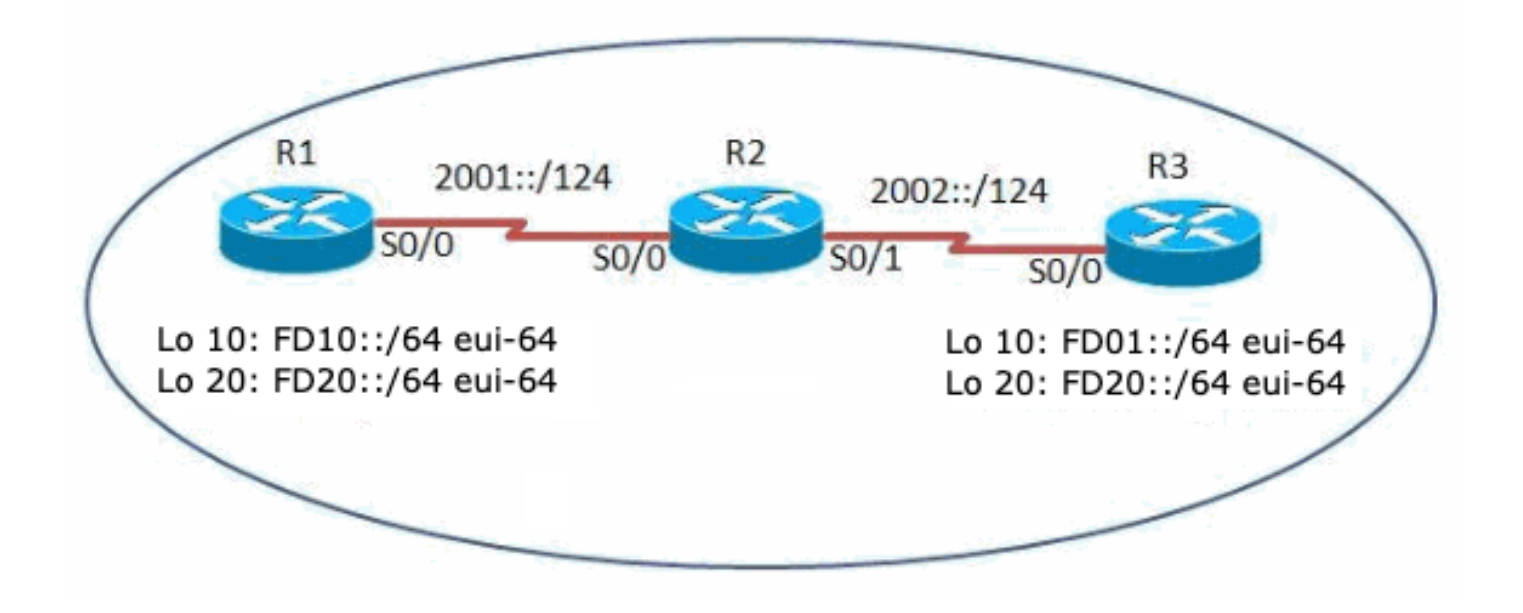

### Verwendete Konfigurationen

In diesem Dokument werden folgende Konfigurationen verwendet:

- $\cdot$  Router R1
- Router R2
- $\cdot$  Router R3

Dieses Video veranschaulicht den Hauptunterschied zwischen der IPv6-Link-Local-Adresse und der globalen Unicast-Adresse in Cisco IOS-Routern:

### • [IPv6-Link-Local-Adresse verstehen](https://community.cisco.com/t5/networking-videos/understanding-ipv6-link-local-address/ba-p/3103152) Router R1

```
hostname R1
!
ipv6 cef
!
ipv6 unicast-routing
!
interface Loopback10
 no ip address
ipv6 address FD10::/64 eui-64
!--- Assigned a IPv6 unicast address in EUI-64 format. ipv6 ospf 1 area 1
!--- Enables OSPFv3 on the interface and associates the interface looback10 to area 1. ! interface Loopback20
no ip address ipv6 address FD20::/64 eui-64
 ipv6 ospf 1 area 2
!--- Associates the Interface loopback20 to area 2. ! interface Serial0/0 no ip address ipv6 address
2001::1/124
 ipv6 ospf 1 area 0
!--- Associates the Interface serial0/0 to area 0. clock rate 2000000 ! ipv6 router ospf 1 router-id 10
!--- Router R1 uses 10.1.1.1 as router id. log-adjacency-changes ! end
Router R2 Router R3
hostname R2
!
ipv6 cef
                                               hostname R3
                                               !
                                               ipv6 cef
```

```
!
ipv6 unicast-routing
!
!
!
interface Serial0/0
 no ip address
 ipv6 address 2001::2/124
 ipv6 ospf 1 area 0
 clock rate 2000000
!
!
interface Serial0/1
 no ip address
 ipv6 address 2002::1/124
 ipv6 ospf 1 area 0
 clock rate 2000000
!
!
!
ipv6 router ospf 1
router-id 10.2.2.2
log-adjacency-changes
!
end
```

```
!
ipv6 unicast-routing
!
interface Loopback10
  no ip address
  ipv6 address FD01::/64 eui-64
  ipv6 ospf 1 area 1
!
interface Loopback20
 no ip address
  ipv6 address FD20::/64 eui-64
  ipv6 ospf 1 area 2
!
interface Serial0/0
 no ip address
  ipv6 address FE80::AB8 link-local
  ipv6 address 2002::2/124
  ipv6 ospf 1 area 0
  clock rate 2000000
!
ipv6 router ospf 1
 router-id 10.3.3.3
  log-adjacency-changes
!
end
```
# **Verifizierung**

## Überprüfung der OSPF-Konfiguration

Um zu überprüfen, ob OSPF richtig konfiguriert wurde, verwenden Sie den [show ipv6 route ospf](/content/en/us/td/docs/ios/ipv6/command/reference/ipv6_book/ipv6_16.html#wp2669925) in den Routern R1 und R3.

### show ipv6 route ospf Router R1

```
R1#show ipv6 route ospf
IPv6 Routing Table - 10 entries
Codes: C - Connected, L - Local, S - Static, R - RIP, B - BGP
        U - Per-user Static route, M - MIPv6
        I1 - ISIS L1, I2 - ISIS L2, IA - ISIS interarea, IS - ISIS summary
        O - OSPF intra, OI - OSPF inter, OE1 - OSPF ext 1, OE2 - OSPF ext 2
        ON1 - OSPF NSSA ext 1, ON2 - OSPF NSSA ext 2
        D - EIGRP, EX - EIGRP external
OI FD01::C002:1DFF:FEE0:0/128 [110/128]
     via FE80::C001:1DFF:FEE0:0, Serial0/0
O 2002::/124 [110/128]
     via FE80::C001:1DFF:FEE0:0, Serial0/0
OI FD20::C002:1DFF:FEE0:0/128 [110/128]
     via FE80::C001:1DFF:FEE0:0, Serial0/0
Router R3
R3#show ipv6 route ospf
IPv6 Routing Table - 10 entries
Codes: C - Connected, L - Local, S - Static, R - RIP, B - BGP
       U - Per-user Static route, M - MIPv6
        I1 - ISIS L1, I2 - ISIS L2, IA - ISIS interarea, IS - ISIS summary
        O - OSPF intra, OI - OSPF inter, OE1 - OSPF ext 1, OE2 - OSPF ext 2
        ON1 - OSPF NSSA ext 1, ON2 - OSPF NSSA ext 2
        D - EIGRP, EX - EIGRP external
O 2001::/124 [110/128]
     via FE80::C001:1DFF:FEE0:0, Serial0/0
```

```
OI FD10::C000:1DFF:FEE0:0/128 [110/128]
     via FE80::C001:1DFF:FEE0:0, Serial0/0
OI FD20::C000:1DFF:FEE0:0/128 [110/128]
     via FE80::C001:1DFF:FEE0:0, Serial0/0
```
## Überprüfung der Erreichbarkeit der Link-Local-Adresse

Die Router können sich gegenseitig Pings mit der globalen Unicast-Adresse senden. Wenn die Router nur die Link-Local-Adresse verwenden, können die direkt verbundenen Netzwerke kommunizieren. Beispielsweise kann R1 einen Ping an R3 mit einer globalen Unicast-Adresse senden, aber die beiden Router können nicht mit lokalen Link-Adressen kommunizieren. Dies wird mit den Befehlen ping und debug ipv6 icmp in Router R1 und R3 gezeigt.

### Pingen der Link-Local-Adresse vom Remote-Netzwerk

Wenn der Router R1 versucht, mit dem Router R3 über die lokale Adresse der Verbindung zu kommunizieren, gibt der Router R1 eine ICMP-Zeitüberschreitungsmeldung zurück, die angibt, dass die lokale Adresse der Verbindung lokal spezifisch ist und nicht mit lokalen Adressen der Verbindung kommunizieren kann, die sich außerhalb des direkt verbundenen Netzwerks befinden.

## Pingen der Link-Local-Adresse von Router R1 Auf Router R1

R1#**ping FE80::AB8**

*!--- Pinging Link-Local Address of router R3.* Output Interface: **serial0/0**

*!--- To ping LLA, output interface must be entered.* Type escape sequence to abort. Sending 5, 100-byte Echos to FE80::AB8, timeout is 2 seconds: Packet sent with a source address of FE80::C000:1DFF:FEE0:0. Success rate is 0 percent (0/5) *!--- The ping is unsuccessful and the ICMP packet cannot reach the destination through serial0/0. !--- This timeout indicates that R1 has not received any replies from the router R3.*

## Pingen der Link-Local-Adresse vom direkt verbundenen Netzwerk

Für den Router R2 sind die Router R1 und R3 direkt verbunden und können die Link-Local-Adresse beider Router R1 und R2 anpingen, wenn sie mit der zugehörigen Schnittstelle kommunizieren, die mit dem Router verbunden ist. Die Ausgabe sehen Sie hier:

```
Pingen Sie R1-Link-Local-Adressen vom Router R2.
Auf Router R2
```
R2#**ping FE80::C000:1DFF:FEE0:0**

*!--- Pinging Link-Local Address of router R1.* Output Interface: **serial0/0**

*!--- Note that to ping LLA, output interface should be mentioned In our case, R2 connects to R1 via* serial0/0. Type escape sequence to abort. Sending 5, 100-byte ICMP Echos to FE80::C000:1DFF:FEE0:0, tim is 2 seconds: Packet sent with a source address of FE80::C001:1DFF:FEE0:0 !!!!! Success rate is 100 per (5/5), round-trip min/avg/max = 0/19/56 ms

### Fehlersuche – Ausgabe von R1

R1#

```
*Mar 1 03:59:53.367: ICMPv6: Received echo request from FE80::C001:1DFF:FEE0:0
*Mar 1 03:59:53.371: ICMPv6: Sending echo reply to FE80::C001:1DFF:FEE0:0
*Mar 1 03:59:53.423: ICMPv6: Received echo request from FE80::C001:1DFF:FEE0:0
*Mar 1 03:59:53.427: ICMPv6: Sending echo reply to FE80::C001:1DFF:FEE0:0
*Mar 1 03:59:53.463: ICMPv6: Received echo request from FE80::C001:1DFF:FEE0:0
*Mar 1 03:59:53.463: ICMPv6: Sending echo reply to FE80::C001:1DFF:FEE0:0
```
\*Mar 1 03:59:53.467: ICMPv6: Received echo request from FE80::C001:1DFF:FEE0:0 \*Mar 1 03:59:53.467: ICMPv6: Sending echo reply to FE80::C001:1DFF:FEE0:0 \*Mar 1 03:59:53.471: ICMPv6: Received echo request from FE80::C001:1DFF:FEE0:0 \*Mar 1 03:59:53.471: ICMPv6: Sending echo reply to FE80::C001:1DFF:FEE0:0

*!--- The debug output shows that the router R2 can ping router R1's link-local address.* Pingen Sie die R3-Link-Local-Adressen vom Router R2. Auf Router R2 R2#**ping FE80::AB8**

*!--- Pinging Link-Local Address of router R3.* Output Interface: **serial0/1**

*!--- Note that, to ping LLA, output interface should be mentioned. In our case, R2 connects to R3 throught serial0/1.* Type escape sequence to abort. Sending 5, 100-byte ICMP Echos to FE80::AB8, timeout is 2 seconds: Packet sent with a source address of FE80::C001:1DFF:FEE0:0 !!!!! Success rate is 100 percent (5/5), ro trip  $min/avg/max = 0/18/60$  ms

#### Fehlersuche – Ausgabe von R3

```
R3#
*Mar 1 04:12:11.518: ICMPv6: Received echo request from FE80::C001:1DFF:FEE0:0
*Mar 1 04:12:11.522: ICMPv6: Sending echo reply to FE80::C001:1DFF:FEE0:0
*Mar 1 04:12:11.594: ICMPv6: Received echo request from FE80::C001:1DFF:FEE0:0
*Mar 1 04:12:11.598: ICMPv6: Sending echo reply to FE80::C001:1DFF:FEE0:0
*Mar 1 04:12:11.618: ICMPv6: Received echo request from FE80::C001:1DFF:FEE0:0
*Mar 1 04:12:11.618: ICMPv6: Sending echo reply to FE80::C001:1DFF:FEE0:0
*Mar 1 04:12:11.622: ICMPv6: Received echo request from FE80::C001:1DFF:FEE0:0
*Mar 1 04:12:11.622: ICMPv6: Sending echo reply to FE80::C001:1DFF:FEE0:0
*Mar 1 04:12:11.626: ICMPv6: Received echo request from FE80::C001:1DFF:FEE0:0
*Mar 1 04:12:11.630: ICMPv6: Sending echo reply to FE80::C001:1DFF:FEE0:0
```
*!--- The debug output shows that the router R2 can ping router R3's link-local address.*

Die Link-Local-Adresse ist nur für dieses lokale Netzwerk spezifisch. Die Router können dieselbe Link-Local-Adresse haben, und das direkt verbundene Netzwerk kann dennoch ohne Konflikte miteinander kommunizieren. Dies ist bei einer globalen Unicast-Adresse nicht der Fall. Die globalen Unicast-Adressen, die geroutet werden können, müssen in einem Netzwerk eindeutig sein. Der Befehl show ipv6 interface brief zeigt die Informationen zur Link-Local-Adresse an der Schnittstelle an.

### show ipv6 interface brief Auf Router R1

```
R1#show ipv6 interface brief
Serial0/0 [up/up]
    FE80::AB8
    2001::1
Loopback10 [up/up]
    FE80::C000:1DFF:FEE0:0
    FD10::C000:1DFF:FEE0:0
Loopback20 [up/up]
    FE80::C000:1DFF:FEE0:0
    FD20::C000:1DFF:FEE0:0
```
### Auf Router R3

```
R3#show ipv6 interface brief
```
Serial0/0 [up/up] **FE80::AB8** 2002::2 Loopback10 [up/up] FE80::C002:1DFF:FEE0:0 FD01::C002:1DFF:FEE0:0 Loopback20 [up/up] FE80::C002:1DFF:FEE0:0

*!--- Shows that R1 and R3's serial interface has same link-local address FE80::AB8.*

In diesem Beispiel werden R1 und R3 mit derselben Link-Local-Adresse zugewiesen, und R2 kann weiterhin beide Router erreichen, wenn sie die zugehörige Ausgangsschnittstelle angeben.

### Senden Sie einen Ping an die Link-Local-Adresse von R1 und R3 von R2. Pingen der R1-Link-Local-Adresse von R2

R2#**ping FE80::AB8** Output Interface: **serial0/0**

*!--- R2 is connected to R1 through serial0/0.* Type escape sequence to abort. Sending 5, 100-byte ICMP E to FE80::AB8, timeout is 2 seconds: Packet sent with a source address of FE80::C001:1DFF:FEE0:0 !!!!! S rate is 100 percent  $(5/5)$ , round-trip min/avg/max =  $0/26/92$  ms

### Fehlersuche – Ausgabe von R1

R1#

R3#

\*Mar 1 19:51:31.855: ICMPv6: Received echo request from FE80::C001:1DFF:FEE0:0 \*Mar 1 19:51:31.859: ICMPv6: Sending echo reply to FE80::C001:1DFF:FEE0:0 \*Mar 1 19:51:31.915: ICMPv6: Received echo request from FE80::C001:1DFF:FEE0:0 \*Mar 1 19:51:31.919: ICMPv6: Sending echo reply to FE80::C001:1DFF:FEE0:0 \*Mar 1 19:51:31.947: ICMPv6: Received echo request from FE80::C001:1DFF:FEE0:0 \*Mar 1 19:51:31.947: ICMPv6: Sending echo reply to FE80::C001:1DFF:FEE0:0 \*Mar 1 19:51:31.955: ICMPv6: Received echo request from FE80::C001:1DFF:FEE0:0 \*Mar 1 19:51:31.955: ICMPv6: Sending echo reply to FE80::C001:1DFF:FEE0:0 \*Mar 1 19:51:31.955: ICMPv6: Received echo request from FE80::C001:1DFF:FEE0:0 \*Mar 1 19:51:31.955: ICMPv6: Sending echo reply to FE80::C001:1DFF:FEE0:0

### R3 Link-Local-Adresse von R2 pingen

R2#**ping FE80::AB8** Output Interface: **serial0/1**

*!--- R2 is connected to R1 through serial0/1.* Type escape sequence to abort. Sending 5, 100-byte ICMP E to FE80::AB8, timeout is 2 seconds: Packet sent with a source address of FE80::C001:1DFF:FEE0:0 !!!!! S rate is 100 percent  $(5/5)$ , round-trip min/avg/max =  $4/28/76$  ms

#### Fehlersuche – Ausgabe von R3

```
*Mar 1 19:53:38.815: ICMPv6: Received echo request from FE80::C001:1DFF:FEE0:0
*Mar 1 19:53:38.819: ICMPv6: Sending echo reply to FE80::C001:1DFF:FEE0:0
*Mar 1 19:53:38.911: ICMPv6: Received echo request from FE80::C001:1DFF:FEE0:0
*Mar 1 19:53:38.915: ICMPv6: Sending echo reply to FE80::C001:1DFF:FEE0:0
*Mar 1 19:53:38.923: ICMPv6: Received echo request from FE80::C001:1DFF:FEE0:0
*Mar 1 19:53:38.927: ICMPv6: Sending echo reply to FE80::C001:1DFF:FEE0:0
*Mar 1 19:53:38.955: ICMPv6: Received echo request from FE80::C001:1DFF:FEE0:0
*Mar 1 19:53:38.955: ICMPv6: Sending echo reply to FE80::C001:1DFF:FEE0:0
*Mar 1 19:53:38.963: ICMPv6: Received echo request from FE80::C001:1DFF:FEE0:0
*Mar 1 19:53:38.963: ICMPv6: Sending echo reply to FE80::C001:1DFF:FEE0:0
```
Anmerkung: R2 kann nur dann einen Ping an die Link-Local-Adresse von R1 und R3 senden, wenn sie direkt verbunden sind. R2 kann keine Pings an die Link-Local-Adresse der Loopback-Schnittstellen der Router R1 und R3 senden, da diese nicht direkt verbunden sind. Das Senden von Pings mit Link-Local-Adressen funktioniert nur bei direkt verbundenen Netzwerken.

Anmerkung: Traceroutes funktionieren nicht, wenn es sich um lokale Verbindungsadressen handelt, und geben mit der Fehlermeldung % Keine gültige Quelladresse für das Ziel zurück. Dies ist darauf zurückzuführen, dass IPv6-Router keine Pakete mit Link-Local-Quell- oder - Zieladressen an andere Links weiterleiten dürfen.

# Zugehörige Informationen

- [IP Version 6-Adressierungsarchitektur RFC 4291](https://www.rfc-editor.org/rfc/rfc4291?referring_site=bodynav)
- [IPv6-Technologiesupport](https://www.cisco.com/c/de_de/tech/ip/ip-version-6-ipv6/index.html?referring_site=bodynav)
- [Technischer Support und Dokumentation für Cisco Systeme](https://www.cisco.com/cisco/web/support/index.html?referring_site=bodynav)

## Informationen zu dieser Übersetzung

Cisco hat dieses Dokument maschinell übersetzen und von einem menschlichen Übersetzer editieren und korrigieren lassen, um unseren Benutzern auf der ganzen Welt Support-Inhalte in ihrer eigenen Sprache zu bieten. Bitte beachten Sie, dass selbst die beste maschinelle Übersetzung nicht so genau ist wie eine von einem professionellen Übersetzer angefertigte. Cisco Systems, Inc. übernimmt keine Haftung für die Richtigkeit dieser Übersetzungen und empfiehlt, immer das englische Originaldokument (siehe bereitgestellter Link) heranzuziehen.